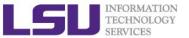

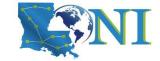

# **Basic Shell Scripting**

Feng Chen
HPC User Services
LSU HPC & LONI
sys-help@loni.org

Louisiana State University
Baton Rouge
February 21, 2024

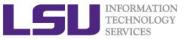

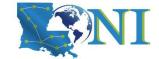

#### What have we learned so far?

- Introduction to Linux
  - OS used on HPC clusters
- HPC User Environment 1
  - LSU and LONI HPC policy
  - Connect to our cluster
  - Use software on HPC
- HPC User Environment 2
  - How to submit jobs (PBS/Slurm)
    - Interactive jobs
    - Batch jobs

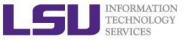

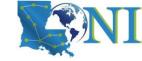

#### **Outline**

- Introduction to Linux Shell
- Shell Scripting Basics
  - Variables/Special Characters
  - Arithmetic Operations
  - Arrays
- Beyond Basic Shell Scripting
  - Flow Control
  - Functions
- Advanced Text Processing Commands (grep, sed, awk)

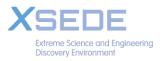

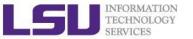

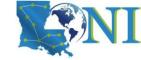

# Linux System Architecture

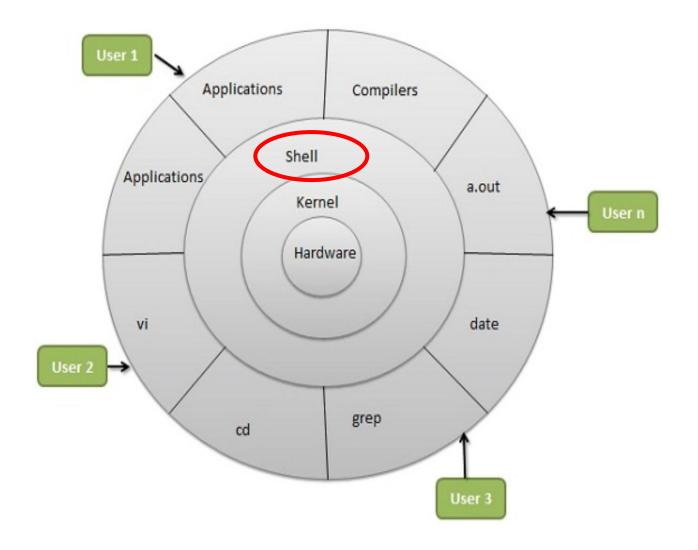

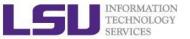

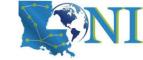

#### What is a Linux Shell

- An application running on top of the kernel and provides a command line interface to the system
  - Process user's commands, gather input from user and execute programs
- Types of shell with varied features
  - $\circ$  sh
    - the original Bourne shell.
  - o ksh
    - one of the three: Public domain ksh (pdksh), AT&T ksh or mksh
  - o bash
    - the GNU Bourne-again shell. It is mostly Bourne-compatible, mostly POSIX-compatible, and has other useful extensions. It is the default on most Linux systems.
  - o csh
    - BSD introduced the C shell, which sometimes resembles slightly the C programming language.
  - tcsh
    - csh with more features. csh and tcsh shells are NOT Bournecompatible.

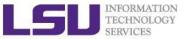

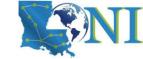

# Shell Comparison

| Software                | sh | csh | ksh | bash | tcsh |
|-------------------------|----|-----|-----|------|------|
| Programming language    | У  | У   | У   | у    | У    |
| Shell variables         | У  | У   | У   | у    | у    |
| Command alias           | n  | У   | У   | y    | У    |
| Command history         | n  | У   | У   | у    | у    |
| Filename autocompletion | n  | y*  | y*  | y    | У    |
| Command line editing    | n  | n   | y*  | y    | у    |
| Job control             | n  | У   | У   | у    | У    |

\*: not by default

http://www.cis.rit.edu/class/simg211/unixintro/Shell.html

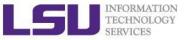

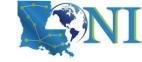

# What can you do with a shell?

- Check the current shell you are using
  - echo \$0
- List available shells on the system
  - cat /etc/shells
- Change to another shell
  - csh
- Date
  - date
- wget: get online files
  - wget https://ftp.gnu.org/gnu/gcc/gcc-7.1.0/gcc-7.1.0.tar.gz
- Compile and run applications
  - gcc hello.c -o hello
  - ./hello
- What we need to learn today?
  - Automation of an entire script of commands!
  - Use the shell script to run jobs Write job scripts

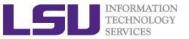

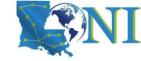

# Shell Scripting

- Script: a program written for a software environment to automate execution of tasks
  - A series of shell commands put together in a file
  - When the script is executed, those commands will be executed one line at a time automatically
  - Shell script is interpreted, not compiled.
- The majority of script programs are "quick and dirty", where the main goal is to get the program written quickly
  - May not be as efficient as programs written in C and Fortran

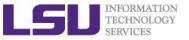

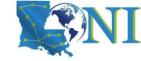

# When NOT to use Shell Scripting...

#### Selected situations:

- Resource-intensive tasks, especially where speed is a factor (sorting, hashing, recursion [2] ...)
- Procedures involving heavy-duty math operations, especially floating point arithmetic, arbitrary precision calculations, or complex numbers (use C++ or FORTRAN instead)
- Complex applications, where structured programming is a necessity (type-checking of variables, function prototypes, etc.)
- Extensive file operations required (Bash is limited to serial file access, and that only in a particularly clumsy and inefficient lineby-line fashion.)
- Need native support for multi-dimensional arrays, data structures, such as linked lists or trees
- Need to use libraries or interface with legacy code

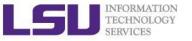

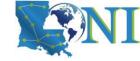

# Script Example (~/.bashrc)

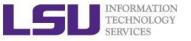

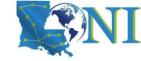

#### Hello World

```
#!/bin/bash
# A script example
echo 'Hello World!' # print something
```

- #!: "Shebang" line to instruct which interpreter to use.
   In the current example, bash. For tcsh, it would be:
   #!/bin/tcsh
- 2. All comments begin with "#".
- 3. Print "Hello World!" to the screen.

```
[fchen14@mike1 shelltut]$ ./hello_world.sh # using default /bin/bash
Hello World!
[fchen14@mike1 shelltut]$ bash hello_world.sh # using bash to run the script
Hello World!
```

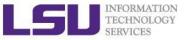

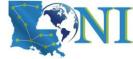

#### Interactive and non-interactive shells

- An interactive shell is one started without non-option arguments, unless -s is specified, without specifying the -c option, and whose input and error output are both connected to terminals or one started with the -i option.
  - The user can interact with the shell from the terminal.
  - o e.g., open an interactive shell by typing bash or ssh from the terminal
- A shell running a script is always a non-interactive shell.
  - All the same, the script can still access its tty. It is even possible to emulate an interactive shell in a script.
- Test whether you are using an interactive shell using \$- (prints The current set of options in your current shell.)

```
[fchen14@mike1 shelltut]$ echo $-
himBH
[fchen14@mike1 shelltut]$ cat checkshell.sh
#!/bin/bash
# read value # you can still interact with the script
echo $-
[fchen14@mike1 shelltut]$ ./checkshell.sh
hB
```

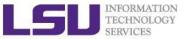

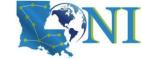

#### Subshell

#### Definition:

- A subshell is a child process launched by a shell (or shell script).
- Just as your commands are interpreted at the command-line prompt, similarly does a script batch-process a list of commands.
- Each shell script running is, in effect, a subprocess (child process) of the parent shell.
- Two typical examples of starting subshell:
  - Running a shell script launches a new process, a subshell.
  - Type "bash" from an interactive shell

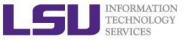

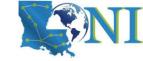

#### **Outline**

- Introduction to Linux Shell
- Shell Scripting Basics
  - Variables/Special Characters
  - Arithmetic Operations
  - Arrays
- Beyond Basic Shell Scripting
  - Control flow
  - Functions
- Advanced Text Processing Commands (grep, sed, awk)

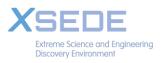

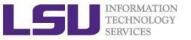

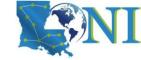

#### Variables

- Variable names
  - Must start with a letter or underscore
  - Number can be used anywhere else
  - Do not use special characters such as @,#,%,\$
  - Case sensitive
  - Allowed: VARIABLE, VAR1234able, var name, VAR
  - Not allowed: 1var, %name, \$myvar, var@NAME, myvar-1
- To reference a variable, prepend \$ to the name of the variable
- Example: \$PATH, \$LD\_LIBRARY\_PATH, \$myvar etc.
- When assigning a variable, no space allowed before or after the equal sign. (bash)

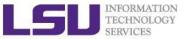

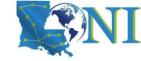

#### Global and Local Variables

- Two types of variables:
  - Global (Environmental) variables
    - Inherited by subshells (child process, see next slide)
    - provide a simple way to share configuration settings
       between multiple applications and processes in Linux
    - Using all uppercase letters by convention
    - Example: PATH, LD\_LIBRARY\_PATH, DISPLAY etc.
    - printenv/env list the current environmental variables in your system.
  - Local (shell) variables
    - Only visible to the current shell
    - Not inherited by subshells

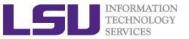

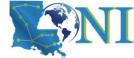

# Editing Variables

Assign values to variables

| Type                 | sh/ksh/bash                  | csh/tcsh          |
|----------------------|------------------------------|-------------------|
| Shell (local)        | name=value                   | set name=value    |
| Environment (global) | <pre>export name=value</pre> | setenv name value |

- Local (Shell) variables is only valid within the current shell, while environment variables are valid for all subsequently opened shells.
- Example: useful when running a script, where exported variables (global) at the terminal can be inherited within the script.

| With export                 | Without export |
|-----------------------------|----------------|
| <pre>\$ export v1=one</pre> | \$ v1=one      |
| \$ bash                     | \$ bash        |
| \$ echo \$v1                | \$ echo \$v1   |
| →one                        | <b>→</b>       |

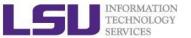

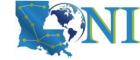

# Global and Local Variables - current shell and subshell

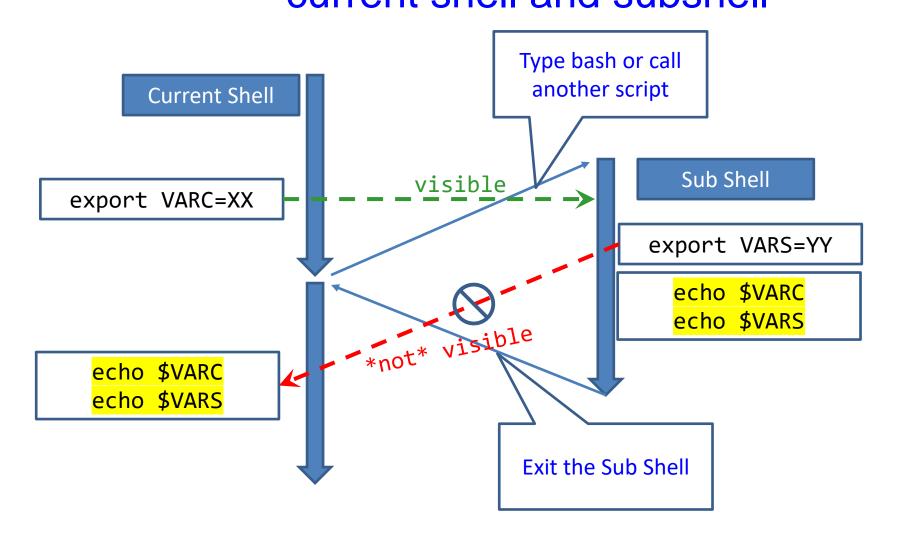

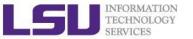

# How to inherit the variables in the script?

- Using the source command, it has a synonym in dot "." (period)
  - Syntax:
    - . filename [arguments]
      source filename [arguments]
  - The script does not need execute permission in this case. Commands are executed in the current shell process, so any changes made to your environment will be visible when the script finishes execution.
  - Executing will run the commands in a new shell process (subshell).

```
[fchen14@mike1 shelltut]$ cat source_var.sh
#!/bin/bash
export myvar="newvalue"
[fchen14@mike1 shelltut]$ bash source_var.sh
[fchen14@mike1 shelltut]$ echo $myvar

[fchen14@mike1 shelltut]$ source source_var.sh
[fchen14@mike1 shelltut]$ echo $myvar
newvalue
```

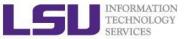

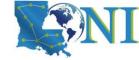

### List of Some Environment Variables

| PATH            | A list of directory paths which will be searched when a command is issued       |
|-----------------|---------------------------------------------------------------------------------|
| LD_LIBRARY_PATH | colon-separated set of directories where libraries should be searched for first |
| НОМЕ            | indicate where a user's home directory is located in the file system.           |
| PWD             | contains path to current working directory.                                     |
| USER            | Current logged in user's name                                                   |
| OLDPWD          | contains path to previous working directory.                                    |
| TERM            | specifies the type of computer terminal or terminal emulator being used         |
| SHELL           | contains name of the running, interactive shell.                                |
| PS1             | default command prompt                                                          |
| PS2             | Secondary command prompt                                                        |
| HOSTNAME        | The systems host name                                                           |
| DISPLAY         | Network name of the X11 display to connect to, if available.                    |

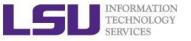

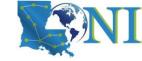

#### **Quotations**

#### Single quotation

Enclosing characters in single quotes (')
 preserves the literal value of each character within
 the quotes. A single quote may not occur between
 single quotes, even when preceded by a backslash.

#### Double quotation

- Enclosing characters in double quotes (")
   preserves the literal value of all characters within the quotes, with the exception of '\$', '\', '\'
- Back "quotation?"
  - Command substitution (``) allows the output of a command to replace the command itself, enclosed string is executed as a command, almost the same as \$()

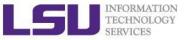

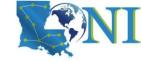

# **Quotation - Examples**

```
[fchen14@mike1 ~]$ str1='echo $USER'
[fchen14@mike1 ~]$ echo "$str1"
echo $USER
[fchen14@mike1 ~]$ str2="echo $USER"
[fchen14@mike1 ~]$ echo "$str2"
echo fchen14
[fchen14@mike1 ~]$ str3=`echo $USER`
[fchen14@mike1 ~]$ echo $str3
fchen14
[fchen14@mike1 ~]$ str3=$(echo $USER)
[fchen14@mike1 ~]$ echo "$str3"
fchen14
```

Always use double quotes around variable substitutions and command substitutions: "\$foo", "\${foo}"

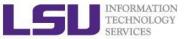

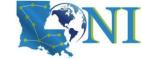

# Special Characters (1)

| #           | Start a comment line.                                                     |
|-------------|---------------------------------------------------------------------------|
| \$          | Indicate the name of a variable.                                          |
| \           | Escape character to display next character literally; line continuation   |
| {}          | Enclose name of variable                                                  |
| ;           | Command separator. Permits putting two or more commands on the same line. |
| ;;          | Terminator in a case option                                               |
| •           | "dot" command, equivalent to source (for bash only)                       |
|             | Pipe: use the output of a command as the input of another one             |
| <b>&gt;</b> | Redirections (0<: standard input; 1>: standard out; 2>: standard error)   |

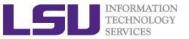

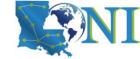

# Special Characters (2)

| \$?          | Exit status for the last command, 0 is success, failure otherwise |
|--------------|-------------------------------------------------------------------|
| \$\$         | Process ID variable.                                              |
| []           | Test expression, eg. if condition                                 |
| [[ ]]        | Extended test expression, more flexible than []                   |
| \$[], \$(()) | Integer expansion                                                 |
| , &&, !      | Logical OR, AND and NOT                                           |
|              |                                                                   |

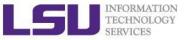

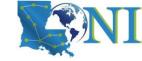

#### **Outline**

- Introduction to Linux Shell
- Shell Scripting Basics
  - Variables/Special Characters
  - Arithmetic Operations
  - Arrays
- Beyond Basic Shell Scripting
  - Arrays
  - Flow Control
  - Functions
- Advanced Text Processing Commands (grep, sed, awk)

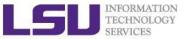

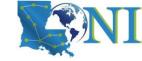

# Integer Arithmetic Operations

| Operation      | Operator       |
|----------------|----------------|
| Addition       | +              |
| Subtraction    | -              |
| Multiplication | *              |
| Division       | /              |
| Exponentiation | ** (bash only) |
| Modulo         | %              |

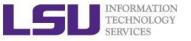

expr command:

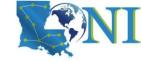

### Integer Arithmetic Operations

- \$ \$((...)) or \$[...] commands
  o x=\$((1+2)) # Addition, suggested
  o echo \$[\$x\*\$x] # Multiplication, deprecated
  let command:
  o let c=\$x+\$x # no space
  o let c=x+x # you can omit the \$ sign
  o let c="x + x" # can have space
  o let c+=1 or let --c # C-style increment operator
  - expr 10 / 2 # division, space required
  - expr 5 \\* 4 # multiplication, space required

Note: Bash is picky about spaces!

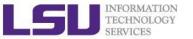

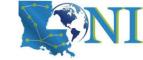

# Floating-Point Arithmetic Operations

GNU basic calculator (bc) external calculator

Add two numbers

Divide two numbers and print result with a precision of 5 digits:

```
echo "scale=5; 2/5" | bc
```

Convert between decimal and binary numbers

```
echo "ibase=10; obase=2; 10" | bc
```

Call bc directly:

```
bc <<< "scale=5; sqrt(2)"</pre>
```

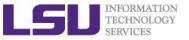

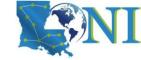

#### **Outline**

- Introduction to Linux Shell
- Shell Scripting Basics
  - Variables
  - Quotations
  - Arithmetic Operations
  - Arrays
- Beyond Basic Shell Scripting
  - Flow Control
  - Command Line Arguments
  - Functions
- Advanced Text Processing Commands (grep, sed, awk)

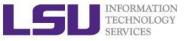

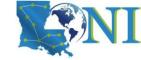

# Arrays Operations (1)

Initialization

```
my_array=("Alice" "Bill" "Cox" "David")
my_array[0]="Alice";
my_array[1]="Bill"
```

- Bash supports one-dimensional arrays
  - Index starts at 0
  - No space around "="
- Reference an element

```
${my_array[i]} # must include curly braces {}
```

Print the whole array \${my array[@]}

Length of array \${#my array[@]}

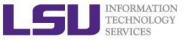

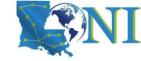

# Array Operations (2)

- Add an element to an existing array
  - my array=(first \${my array[@]})
  - my array=("\${my array[@]}" last)
  - my array[4]=("Nason")
- Copy the current array to a new array
  - new array=(\${my array[@]})
- Concatenate two arrays
  - two\_arrays=(\${my\_array[@]} \${new\_array[@]})

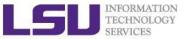

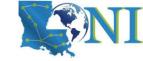

# Array Operations (3)

- Delete the entire array
  - unset my\_array
- Delete an element to an existing array
  - unset my array[0]

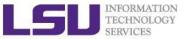

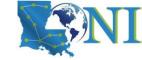

#### **Outline**

- Introduction to Linux Shell
- Shell Scripting Basics
  - Arrays
  - Arithmetic Operations
- Beyond Basic Shell Scripting
  - Flow Control
  - Functions
- Advanced Text Processing Commands (grep, sed, awk)

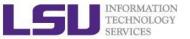

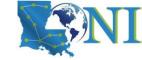

#### Flow Control

- Shell scripting languages execute commands in sequence similar to programming languages such as C and Fortran
  - Control constructs can change the order of command execution
- Control constructs in bash
  - Conditionals:
    - > if-then-else
    - Switches: case
  - Loops: for, while, until

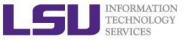

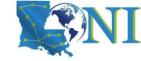

#### if statement

 if/then construct test whether the exit status of a list of commands is 0, and if so, execute one or more commands

```
if [ condition ]; then
   Do something
elif [ condition 2 ]; then
   Do something
else
   Do something else
fi
```

- Strict spaces between condition and the brackets (bash)
- [[ condition ]] extended test construct is the more versatile Bash version of [ condition ], generally safer to use.

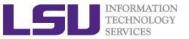

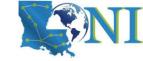

# File Operations

| Operation                   | bash            |
|-----------------------------|-----------------|
| File exists                 | if [ -e test ]  |
| File is a regular file      | if [ -f test]   |
| File is a directory         | if [ -d /home ] |
| File is not zero size       | if [ -s test ]  |
| File has read permission    | if [ -r test ]  |
| File has write permission   | if [ -w test ]  |
| File has execute permission | if [ -x test ]  |

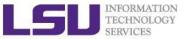

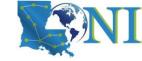

# **Integer Comparisons**

| Operation                | bash               |
|--------------------------|--------------------|
| Equal to                 | if [ 1 -eq 2 ]     |
| Not equal to             | if [ \$a -ne \$b ] |
| Greater than             | if [ \$a -gt \$b ] |
| Greater than or equal to | if [ 1 -ge \$b ]   |
| Less than                | if [ \$a -lt 2 ]   |
| Less than or equal to    | if [ \$a -le \$b ] |

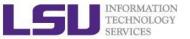

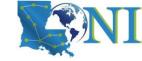

# **String Comparisons**

| Operation           | bash              |
|---------------------|-------------------|
| Equal to            | if [ \$a == \$b ] |
| Not equal to        | if [ \$a != \$b ] |
| Zero length or null | if [ -z \$a ]     |
| Non zero length     | if [ -n \$a ]     |

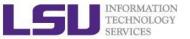

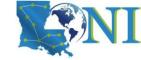

# **Logical Operators**

| Operation | Example                                                                                                    |
|-----------|----------------------------------------------------------------------------------------------------|
| ! (NOT)   | if [ ! -e test ]                                                                                                    |
| && (AND)  | <pre>if [ -f test] &amp;&amp; [ -s test ] if [[ -f test &amp;&amp; -s test ]] if ( -e test &amp;&amp; ! -z test )</pre> |
| (OR)      | <pre>if [ -f test1 ]    [ -f test2 ] if [[ -f test1    -f test2 ]]</pre>                                                |

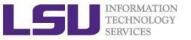

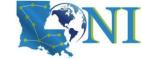

### if condition examples

#### Example 1:

```
read input
if [ $input == "hello" ]; then
   echo hello;
else echo wrong;
fi
```

#### **Example 2**

```
touch test.txt
if [ -e test.txt ]; then
   echo "file exist"
elif [ ! -s test.txt ]; then
   echo "file empty";
fi
```

#### What happens after

```
echo "hello world" >> test.txt
```

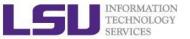

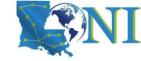

#### **Loop Constructs**

- A loop is a block of code that iterates a list of commands as long as the loop control condition stays true
- Loop constructs

```
for, while and until
```

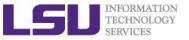

done

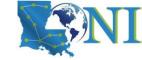

### for loop examples

### Exmaple1: for arg in `seq 1 4` do echo \$arg; touch test.\$arg done How to delete test files using a loop? rm test. [1-4]Example 2: for file in `ls /home/\$USER` do cat \$file

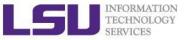

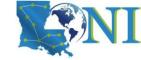

#### While Loop

- The while construct test for a condition at the top of a loop and keeps going as long as that condition is true.
- In contrast to a for loop, a while is used when loop repetitions is not known beforehand.

```
read counter
while [ $counter -ge 0 ]
do let counter--
   echo $counter
done
```

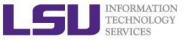

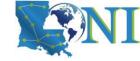

#### **Until Loop**

 The until construct test a condition at the top of a loop, and stops looping when the condition is met (opposite of while loop)

```
read counter
until [ $counter -lt 0 ]
do let counter--
   echo $counter
done
```

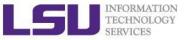

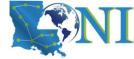

## Switching Constructs - bash

 The case constructs are technically not loops since they do not iterate the execution of a code block

```
#!/bin/sh
echo "Please talk to me ..."
while:
do
  read INPUT STRING
  case $INPUT STRING in
   hello)
        echo "Hello yourself!"
        ;;
   bye)
        echo "See you again!"
       break
        ;;
    *)
        echo "Sorry, I don't understand"
        ;;
  esac
Done
echo "That's all folks!"
```

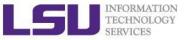

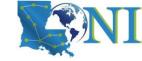

#### **Outline**

- Introduction to Linux Shell
- Shell Scripting Basics
- Beyond Basic Shell Scripting
  - Arithmetic Operations
  - Arrays
  - Flow Control
  - Functions
- Advanced Text Processing Commands (grep, sed, awk)

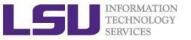

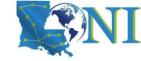

#### **Functions**

- A function is a code block that implements a set of operations. Code reuse by passing parameters,
  - Syntax:

```
function_name () {
   command...
}
```

- By default all variables are global.
- Modifying a variable in a function changes it in the whole script.
- Create a local variables using the local command, which is invisible outside the function

```
local var=value
local varName
```

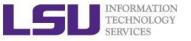

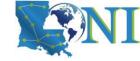

#### Pass Arguments to Bash Scripts

- Note the difference between the arguments passed to the script and the function.
- All parameters can be passed at runtime and accessed via \$1, \$2, \$3..., add {} when >=10
- \$0: the shell script name
- Array variable called FUNCNAME contains the names of all shell functions currently in the execution call stack.
- \$\* or \$@: all parameters passed to a function
- \$#: number of positional parameters passed to the function
- \$?: exist code of last command
- \$\$: PID of current process

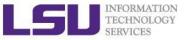

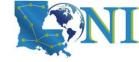

### Function example

```
#!/bin/bash
func_add () # define a simple function
{
    local x=$1  # 1st argument to the function
    local y=$2  # 2nd argument to the function
   result=\$((x + y))
   # echo "result is: " $result
}
a=3;b=4
echo "a= $a, b= $b"
result="nothing"
echo "result before calling the function is: " $result
func add $a $b # note this is arguments to the function
echo "result by passing function arguments is: " $result
func add $1 $2 # note this is command line arguments
echo "result by passing command line arguments is: " $result
```

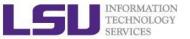

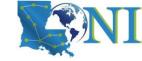

#### **Outline**

- Introduction to Linux Shell
- Shell Scripting Basics
  - Variables/Special Characters
  - Arithmetic Operations
  - Arrays
- Beyond Basic Shell Scripting
  - Flow Control
  - Functions
- Advanced Text Processing Commands (grep, sed, awk)

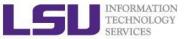

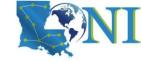

## **Advanced Text Processing Commands**

- grep
- sed
- awk

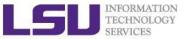

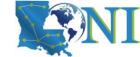

## One slide about Regular Expression

- What are Regular Expressions (regex)?
  - They describe patterns in strings
  - These patterns can be used to modify strings
  - Invented by Stephen Cole Kleene
  - Idea of RegEx dates back to the 1950s
- Today, they come in different "flavors"
- PCRE, POSIX Basic & Extended RegEx, ECMA RegEx and loads more!
- Examples:

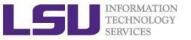

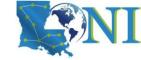

### Regex examples

```
Anchors - ^ and $
  ^The
                 matches any string that starts with The
  end$
                 matches a string that ends with end
  ^The end$
                 exact string match (starts and ends with The end)
                 matches any string that has the text roar in it
  roar
 Quantifiers - * + ? and {}
  abc*
                 matches a string that has ab followed by zero or more c
  abc+
                  matches a string that has ab followed by one or more c
  abc?
                  matches a string that has ab followed by zero or one c
  abc{2}
                 matches a string that has ab followed by 2 c
  abc{2,}
                 matches a string that has ab followed by 2 or more c
  abc{2,5}
                 matches a string that has ab followed by 2 up to 5 c
OR operator - or []
  a(b|c)
                matches a string that has a followed by b or c
  a[bc]
                same as previous
```

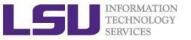

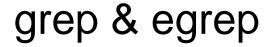

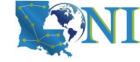

- grep: Unix utility that searches a pattern through either information piped to it or files.
- egrep: extended grep, same as grep -E
- zgrep: compressed files.
- Usage: grep <options> <search pattern> <files>
- Options:

```
-i ignore case during search
```

```
-r,-R search recursively
```

invert match i.e. match everything except pattern

-1 list files that match pattern

-L list files that do not match pattern

prefix each line of output with the line number within its input file.

-A num print num lines of trailing context after matching lines.

-B num print num lines of leading context before matching lines.

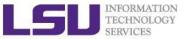

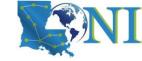

## grep Examples

Search files containing the word bash in current directory

```
grep bash *
```

Search files NOT containing the word bash in current directory

```
grep -v bash *
```

 Repeat above search using a case insensitive pattern match and print line number that matches the search pattern

```
grep -in bash *
```

Search files not matching certain name pattern

```
ls | grep -vi fun
```

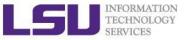

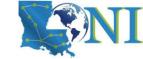

## grep Examples

```
100 Thomas Manager Sales $5,000
200 Jason Developer Technology $5,500
300 Raj Sysadmin Technology $7,000
500 Randy Manager Sales $6,000
```

#### grep OR

```
grep 'Man\|Sales' employee.txt
-> 100 Thomas Manager Sales $5,000
  300 Raj Sysadmin Technology $7,000
  500 Randy Manager Sales $6,000
```

#### grep AND

```
grep -i `sys.*Tech' employee.txt
-> 100300 Raj Sysadmin Technology $7,000
```

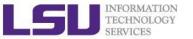

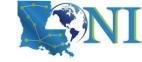

#### sed

- "stream editor" to parse and transform information
  - information piped to it or from files
- line-oriented, operate one line at a time and allow regular expression matching and substitution.
- S substitution command

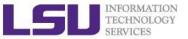

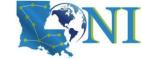

## sed commands and flags

| Flags | Operation                 | Command | Operation                         |
|-------|---------------------------|---------|-----------------------------------|
| -e    | combine multiple commands | S       | substitution                      |
| -f    | read commands from file   | g       | global replacement                |
| -h    | print help info           | р       | print                             |
| -n    | disable print             | i       | ignore case                       |
| -V    | print version info        | d       | delete                            |
| -r    | use extended regex        | G       | add newline                       |
|       |                           | W       | write to file                     |
|       |                           | X       | exchange pattern with hold buffer |
|       |                           | h       | copy pattern to hold buffer       |
|       |                           | ;       | separate commands                 |

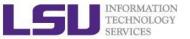

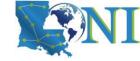

### sed Examples

```
#!/bin/bash
# My First Script
echo "Hello World!"
```

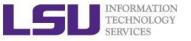

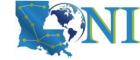

## sed Examples (2)

Delete blank lines from a file

```
sed '/^$/d' hello.sh

#!/bin/bash
# My First Script
echo "Hello World!"
```

Delete line n through m in a file

```
sed '2,4d' hello.sh

#!/bin/bash
echo "Hello World!"
```

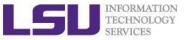

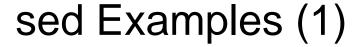

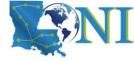

Add flag -e to carry out multiple matches.

```
cat hello.sh | sed -e 's/bash/tcsh/g' -e 's/First/Second/g'
#!/bin/tcsh
# My Second Script
echo "Hello World!"
```

Alternate form

```
sed 's/bash/tcsh/g; s/First/Second/g' hello.sh

#!/bin/tcsh
# My Second Script
echo "Hello World!"
```

The default delimiter is slash (/), can be changed

```
sed 's:/bin/bash:/bin/tcsh:g' hello.sh

#!/bin/tcsh
# My First Script
echo "Hello World!"
```

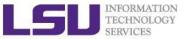

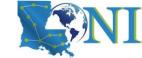

### sed Examples (4)

Replace-in-place with a backup file

```
sed -i.bak '/First/Second/i' hello.sh
```

echo with sed

```
$ echo "shell scripting" | sed "s/[si]/?/g"
$ ?hell ?cr?pt?ng

$ echo "shell scripting 101" | sed "s/[0-9]/#/g"
$ shell scripting ###
```

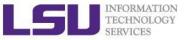

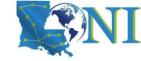

#### awk

- The awk text-processing language is useful for tasks such as:
  - Tallying information from text files and creating reports from the results.
  - Adding additional functions to text editors like "vi".
  - Translating files from one format to another.
  - Creating small databases.
  - Performing mathematical operations on files of numeric data.
- awk has two faces:
  - It is a utility for performing simple text-processing tasks, and
  - It is a programming language for performing complex textprocessing tasks.

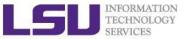

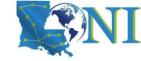

#### How Does awk Work

- awk reads the file being processed line by line.
- The entire content of each line is split into columns with space or tab as the delimiter.
- \$0 Print the entire line
- \$1, \$2, \$3, ... for each column (if exists)
- NR number of records (lines)
- NF number of fields or columns in the current line.
- By default the field delimiter is space or tab. To change the field delimiter use the -F<delimiter> command.

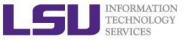

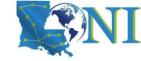

## awk Syntax

```
awk pattern {action}
pattern decides when action is performed
Actions:
```

- Most common action: print
- Print file dosum.sh:
   awk '{print \$0}' dosum.sh
- Print line matching files in all .sh files in current directory:
   awk '/bash/{print \$0}' \*.sh

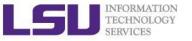

```
uptime
11:18am up 14 days 0:40, 5 users, load average: 0.15, 0.11,
0.17
uptime | awk '{print $0}'
11:18am up 14 days 0:40, 5 users, load average: 0.15, 0.11,
0.17
uptime | awk '{print $1,NF}'
11:18am 12
uptime | awk '{print NR}'
uptime | awk -F, '{print $1}'
11:18am up 14 days 0:40
for i in $(seq 1 3); do touch file${i}.dat; done
for i in file* ; do
> prefix=$(echo $i | awk -F. '{print $1}')
> suffix=$(echo $i | awk -F. '{print $NF}')
> echo $prefix $suffix $i; done
file1 dat file1.dat
file2 dat file2.dat
file3 dat file3.dat
```

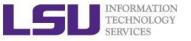

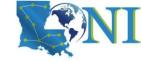

## Awk Examples

Print list of files that are bash script files

```
awk '/^#\!\/bin\/bash/{print $0, FILENAME}' *

→ #!/bin/bash Fun1.sh

#!/bin/bash fun_pam.sh

#!/bin/bash hello.sh

#!/bin/bash parm.sh
```

Print extra lines below patterns

```
awk '/sh/{print;getline;print}' <hello.sh
#!/bin/bash</pre>
```

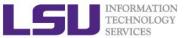

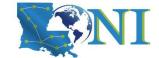

### More about grep, sed and awk

- > grep:
  - http://www.panix.com/~elflord/unix/grep.html
- > sed:
  - http://www.panix.com/~elflord/unix/sed.html
- > awk:
  - https://www.grymoire.com/Unix/Awk.html

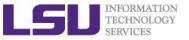

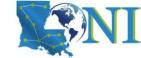

#### What have we learned so far?

OS used on HPC clusters

HPC User Environment 1

LSU and LONI HPC policy

Connect to our cluster

Use Software on HPC

HPC User Environment 2

How to submit jobs (PBS/Slurm)

Interactive jobs

Batch jobs

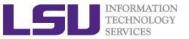

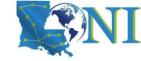

## Getting Help

- User Guides
  - LSU HPC: <a href="http://www.hpc.lsu.edu/docs/guides.php#hpc">http://www.hpc.lsu.edu/docs/guides.php#hpc</a>
  - LONI: <a href="http://www.hpc.lsu.edu/docs/guides.php#loni">http://www.hpc.lsu.edu/docs/guides.php#loni</a>
- Documentation: <a href="http://www.hpc.lsu.edu/docs">http://www.hpc.lsu.edu/docs</a>
- Archived tutorials:
   <a href="http://www.hpc.lsu.edu/training/archive/tutorials.php">http://www.hpc.lsu.edu/training/archive/tutorials.php</a>
- Contact us
  - Email ticket system: <a href="mailto:sys-help@loni.org">sys-help@loni.org</a>
  - Telephone Help Desk: 225-578-0900